# Задание №5.

Вариант 1. Постройте график (диаграмму типа "график") функции y = x\*sin(X) на [-10;10], построив таблицу значений аргумента и функции (шаг изменения аргумента 0,2) при помощи автозаполнения.

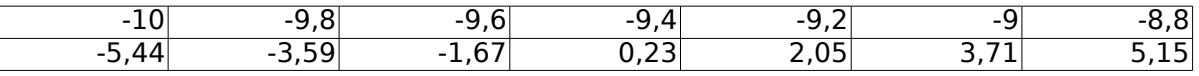

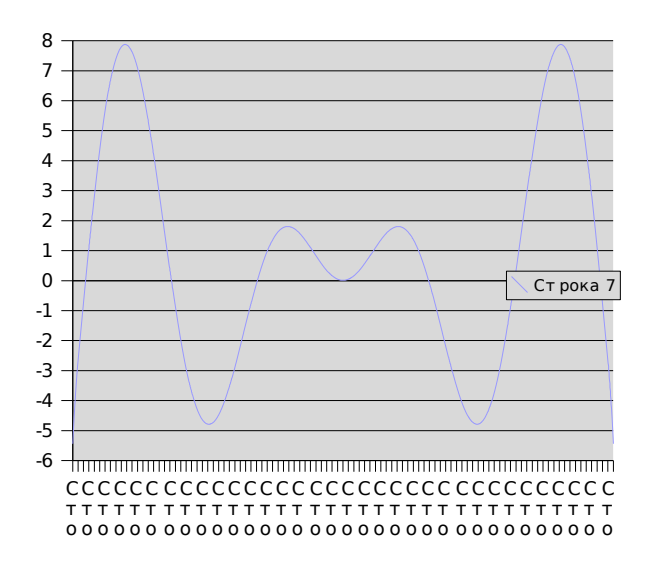

Вариант 2. Постройте диаграмму, отражающую соотношение расходов на оплату различных видов услуг.

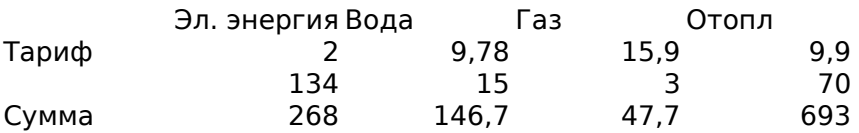

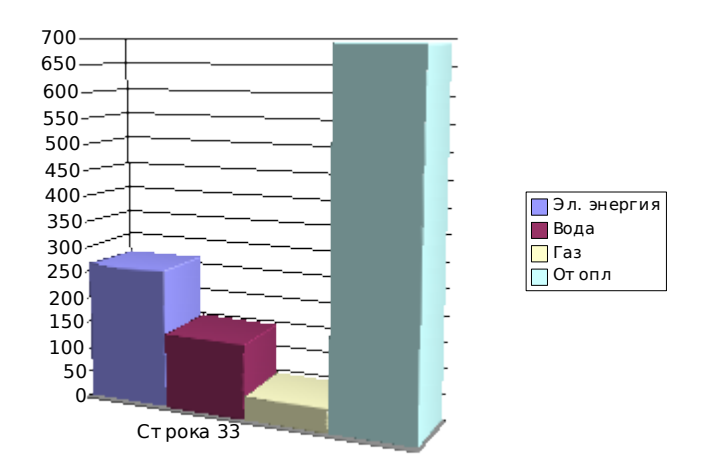

Запуск OpenOffice.org Calc – в меню запуска приложений раздел «офис», пункт «OpenOffice.org Calc».

Для заполнения ряда данных используйте автозаполнение. Заполните две соседние ячейки числами (показав, какая будет разность)  $-10$   $-9.8$ Выделите две заполненные ячейки и заполните ряд полностью, «подцепив» Мышкой чёрный квалратик в правом нижнем углу выделения. -10 -9,8 -9,6 -9,4 -9,2 -9 -8,8

Используйте формулы для получения значений функции и суммы к оплате. Например, значение функции, при х=-10 (значение х - в ячейке А6) получено по Формуле «=А6\*sin(A6)», которую вводим в ячейку А7 Сумма к оплате рассчитывается умножением. Например, в ячейке В33 – формула «=В31\*В32» Пользуйтесь мастером функций (вставка – функция)

Формулы также можно (а в нашем случае – нужно) копировать при помощи Автозаполнения.

Для вставки диаграммы выделите ряд данных, на основе которого она Будет построена.

Далее – воспользуйтесь командой «Вставка – диаграмма».

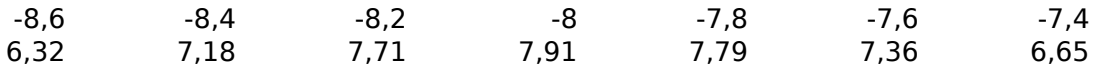

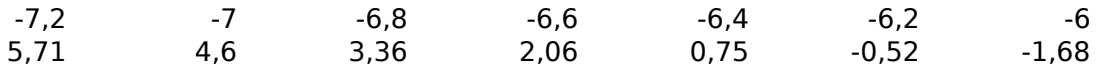

-5,8 -5,6 -5,4 -5,2 -5 -4,8 -4,6 -2,69 -3,54 -4,17 -4,59 -4,79 -4,78 -4,57

-4,4 -4,2 -4 -3,8 -3,6 -3,4 -3,2 -4,19 -3,66 -3,03 -2,33 -1,59 -0,87 -0,19

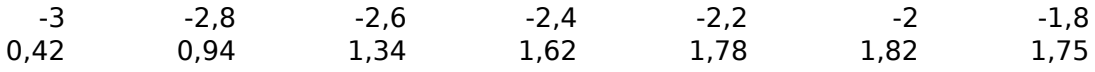

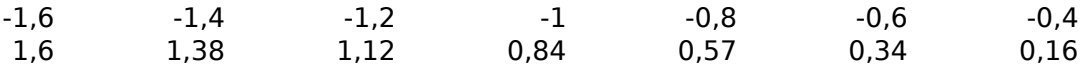

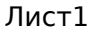

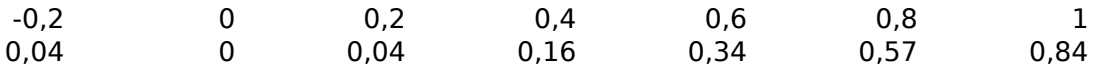

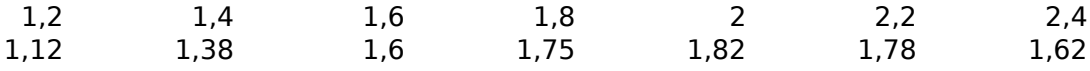

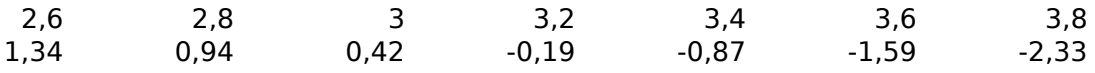

4 4,2 4,4 4,6 4,8 5 5,2 -3,03 -3,66 -4,19 -4,57 -4,78 -4,79 -4,59

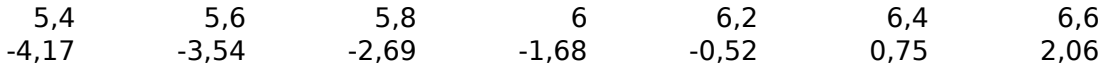

6,8 7 7,2 7,4 7,6 7,8 8 3,36 4,6 5,71 6,65 7,36 7,79 7,91

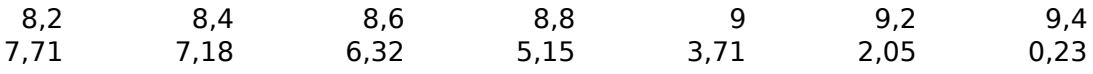

9,6 9,8 10<br>-1,67 -3,59 -5,44  $-3,59$